[Hiroshi Sato](https://jp.community.intersystems.com/user/hiroshi-sato) · 2020 7 2 21m read

[Open Exchange](https://openexchange.intersystems.com/package/CacheDirectEmulator-for-InterSystems-IRIS-Data-Platform)

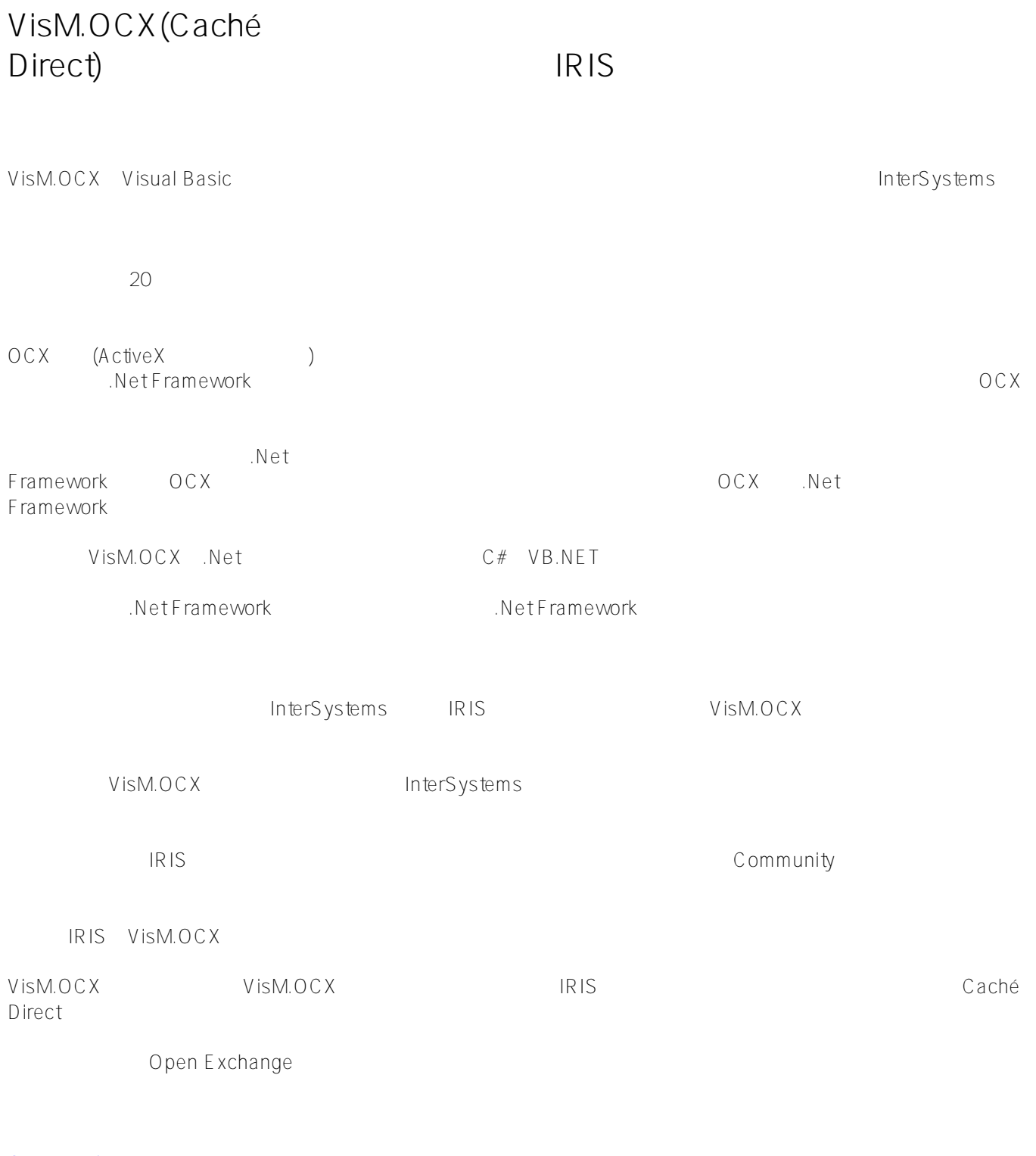

Open Exchange

## VisM.OCX(Caché Direct) **IRIS** Published on InterSystems Developer Community (https://community.intersystems.com)

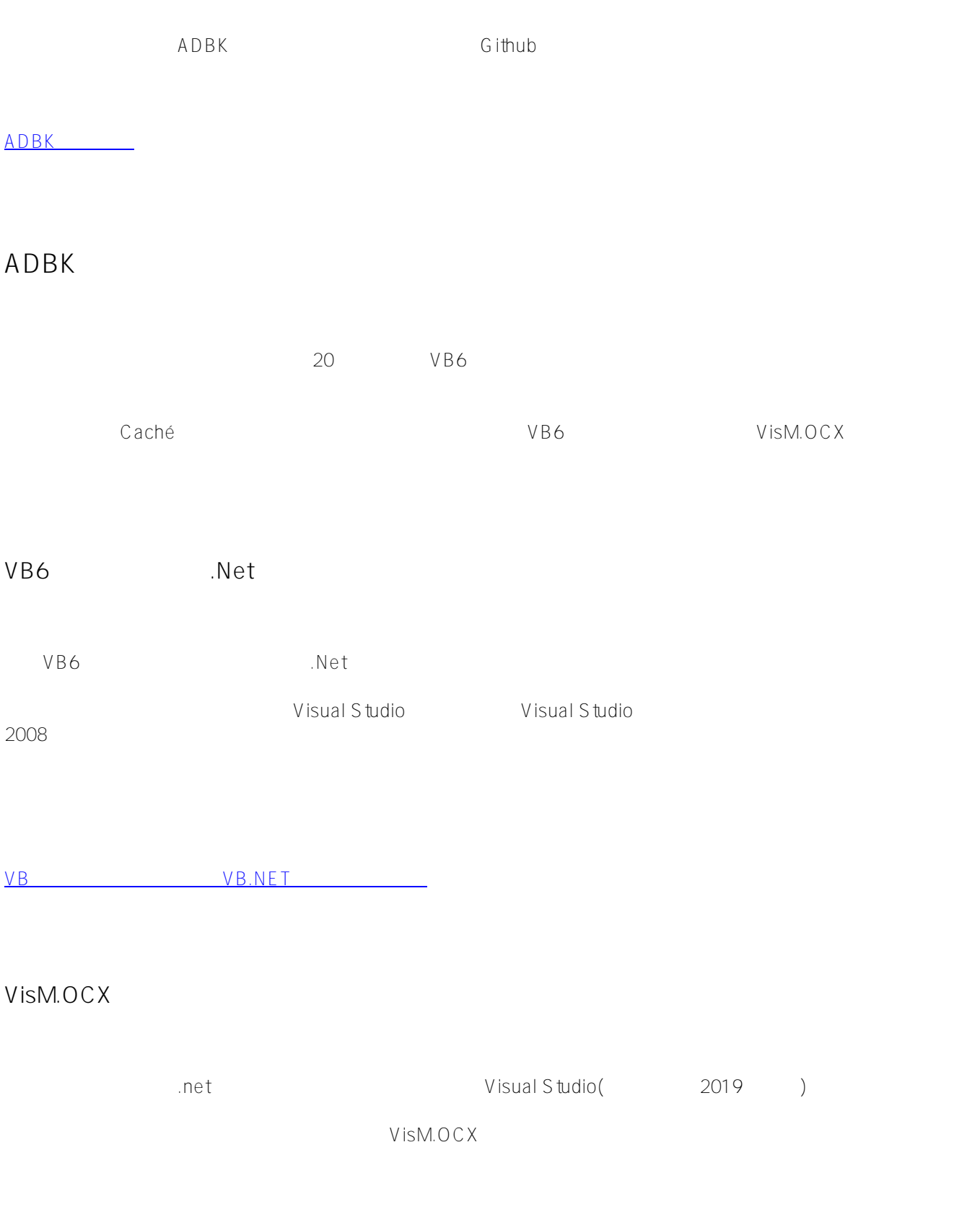

VisM.OCX(Caché Direct) **IRIS** Published on InterSystems Developer Community (https://community.intersystems.com)

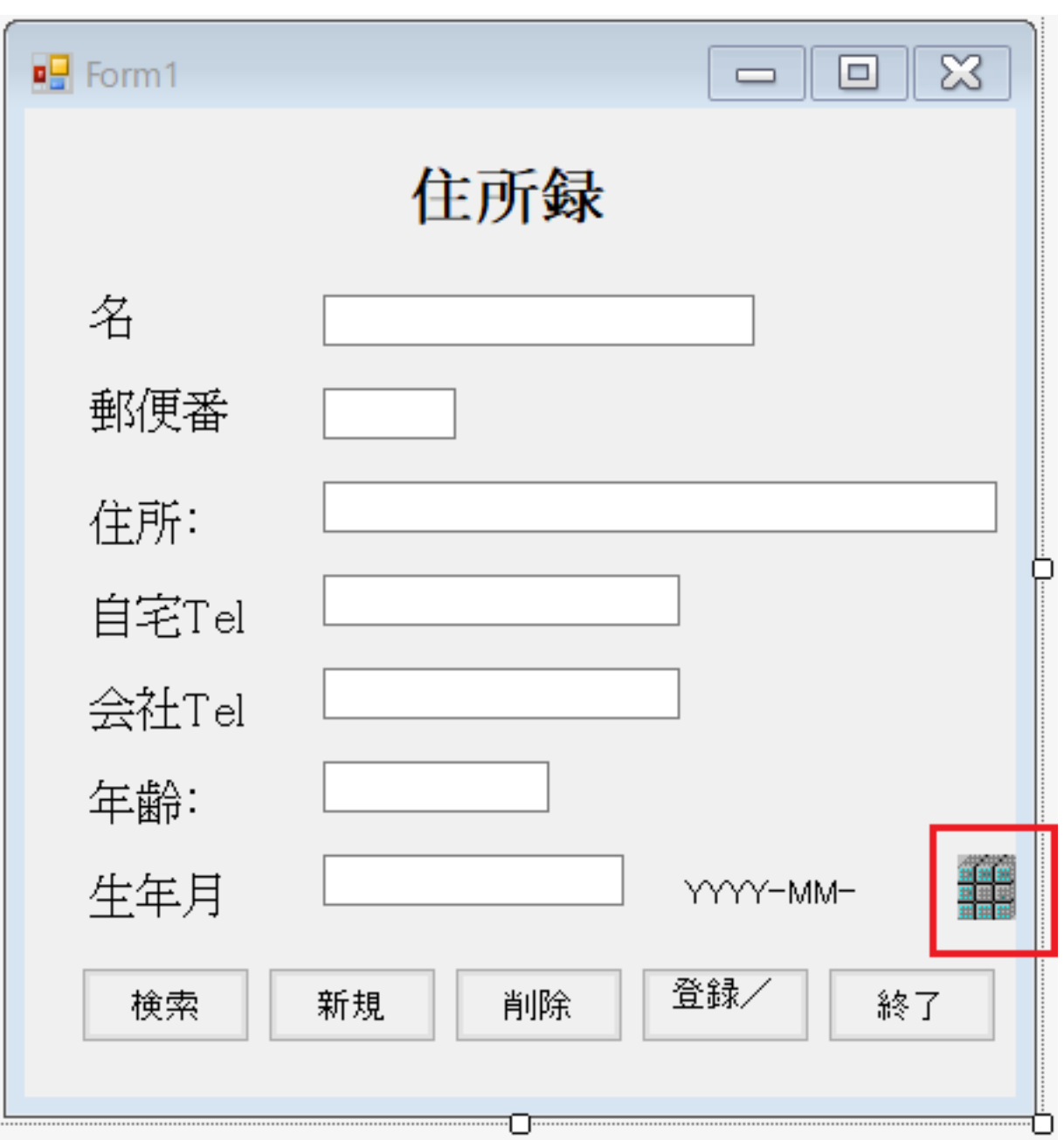

AxVISMLib

VISMLib

Published on InterSystems Developer Community (https://community.intersystems.com)

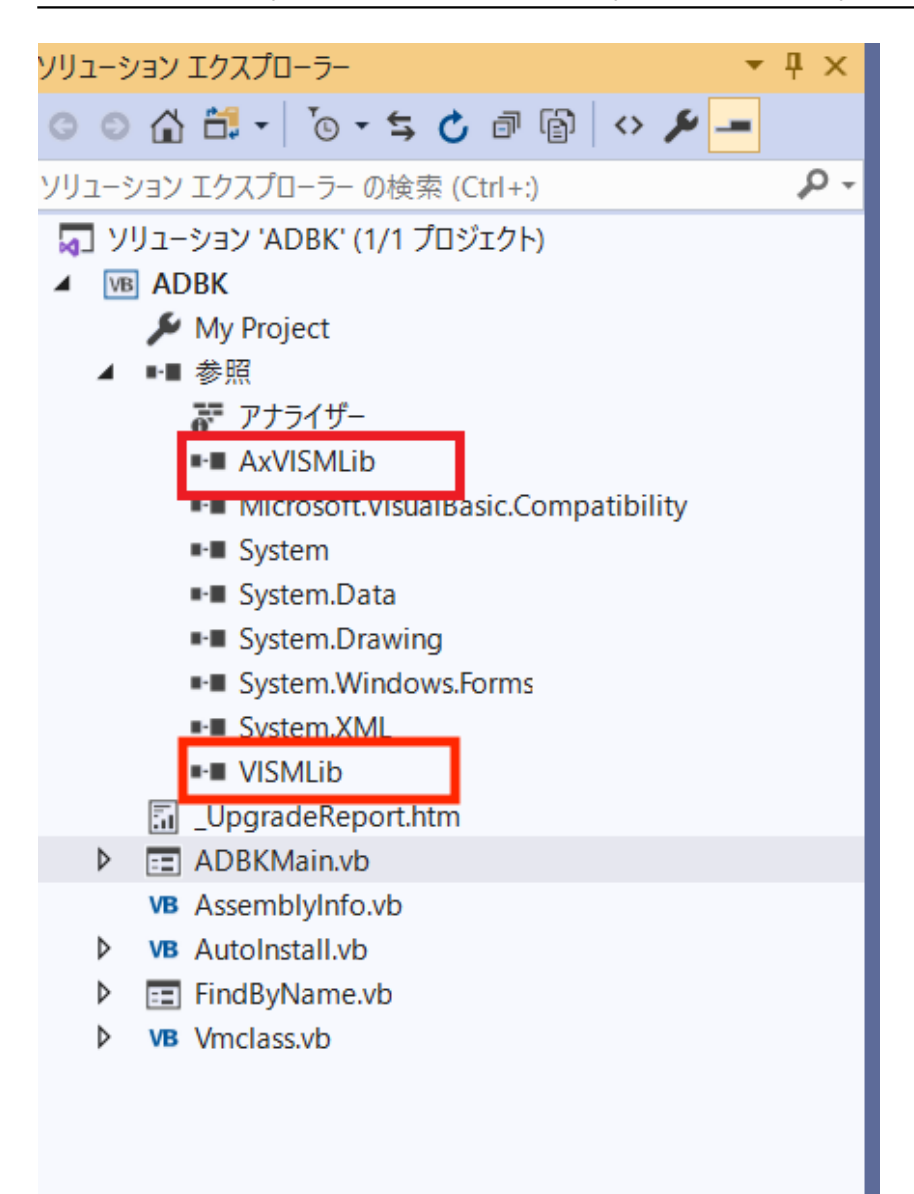

## C#

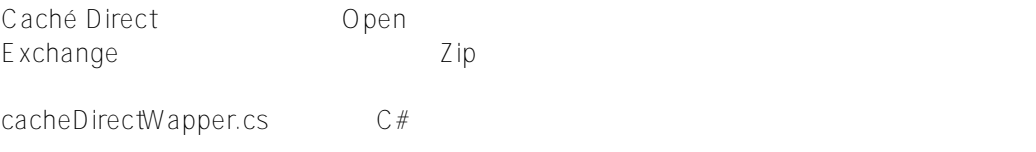

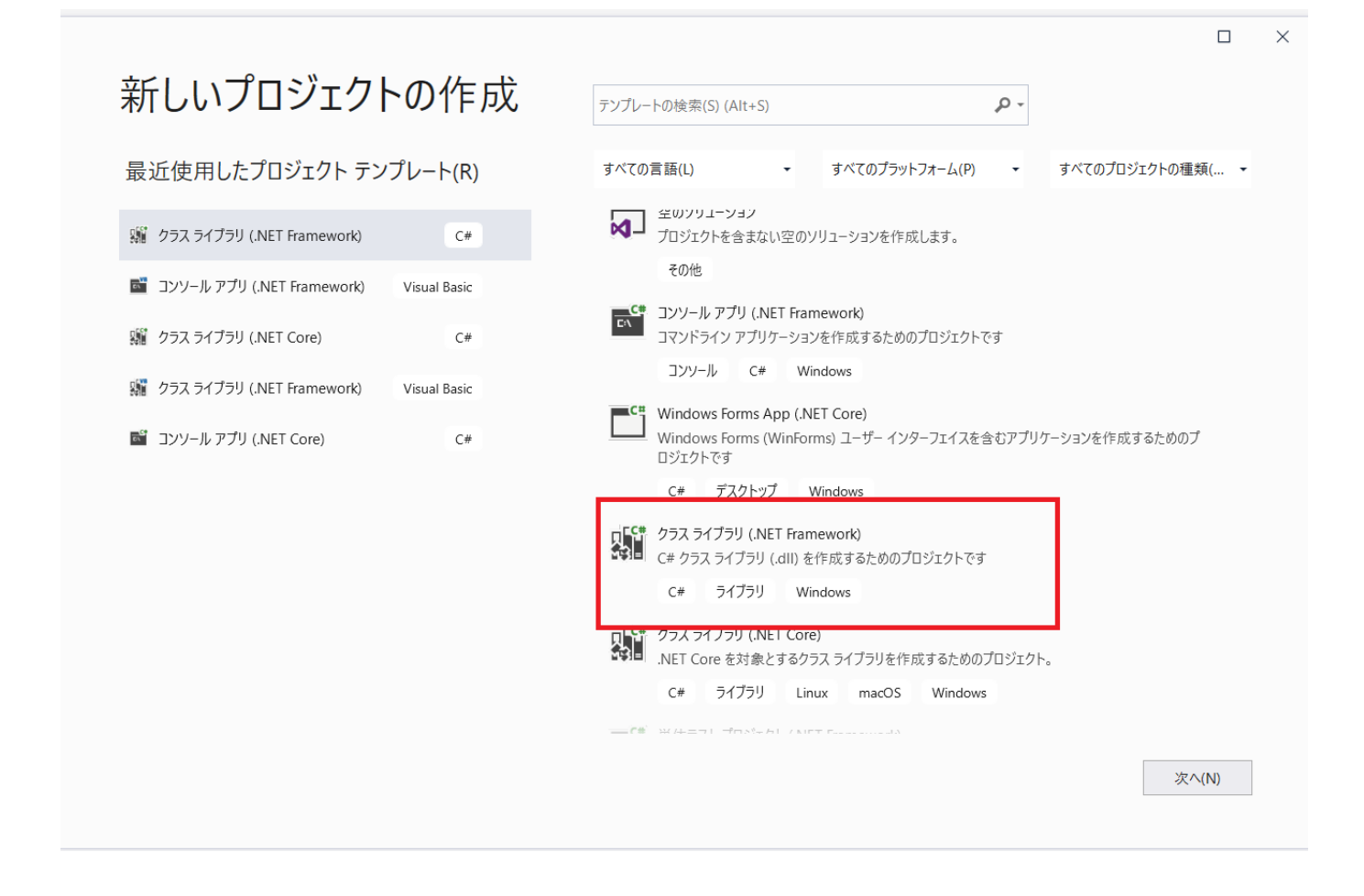

IRIS .Net c:\intersystems\IRIS\dev\dotnet\bin\v4.6.2 InterSystems.Data.IRISClient.dll

**XXX** xxx CacheDirectEmulator Net Framework 4.8 . Net Framework 4.8 (Release) Release  $\mathsf{d}\mathsf{d}\mathsf{d}\mathsf{d}$ **Caché Direct** VB.Net  $\sim$ dll and definition of the definition of the definition of the set of the set of the set of the set of the set o Framework (1999) VisM.OCX Caché Direct エミュレータフェースを使っていましょう。 ADBKMain.vb Direct Caché Direct エミュレータライブラリーを参照です。 Option Option Strict Off Option Explicit On '以下のインポートが必要 Imports cdapp VisM.OCX VB VisM.OCX  $V$  is M.O.C.X cVMClass VisM

Dim CacheDirect As New cVMClass

Caché Direct

```
Public WithEvents CacheDirect As cacheDirectWapper = New cacheDirectWapper
("Server = localhost Port=1972; Namespace = USER; Password = SYS; User ID = system;")
```
VisM.OCX しょうかオプションがあるのです。しかオプションは、いくつかオプションは、いくつかオプションは、いくつかオプションはオブジェストですが、このエミュ

WithEvents

CacheDirect

```
Private Sub ADBKMainLoad(ByVal eventSender As System.Object, ByVal eventArgs As System.EventArgs)
Handles MyBase.Load
 CacheDirectVisM = VisM1.GetOcx
  If Not Install("Address Book Demo Application", VisM1, "GLO", "^ADBK", "USER",
```
"+'\$D(^\$ROUTINE(""ADBK""))", "adbk.gsa", "MAC", "ADBK", "USER", "+'\$D(^\$ROUTINE(""ADBK""))", "adbk.rsa") Then End

End Sub

## $V$  is M.O.C.X  $V$

Private Sub ADBKMainLoad(ByVal eventSender As System.Object, ByVal eventArgs As System.EventArgs) Handles MyBase.Load  $'CacheDirectV$ isM = VisM1.GetOcx 'If Not Install("Address Book Demo Application", VisM1, "GLO", "^ADBK", "USER", "+'\$D(^\$ROUTINE(""ADBK""))", "adbk.gsa", "MAC", "ADBK", "USER", "+'\$D(^\$ROUTINE(""ADBK""))", "adbk.rsa") Then End CacheDirectExecute("=\$DATA(^\$ROUTINE(""ADBK""))") If CacheDirect VALUE =  $0$  Then

 $CacheDirectPO = "c:\temp"$  $CacheDirectP1 = "ck-d"$ CacheDirectExecute("set P2=\$system.OBJ.ImportDir(PO, P1, P2)") If CacheDirectP2.Substring(0, 1) <> 1 Then<br>MsgBox("Load"& C " & CacheDirectP2)

End If

 End If End Sub

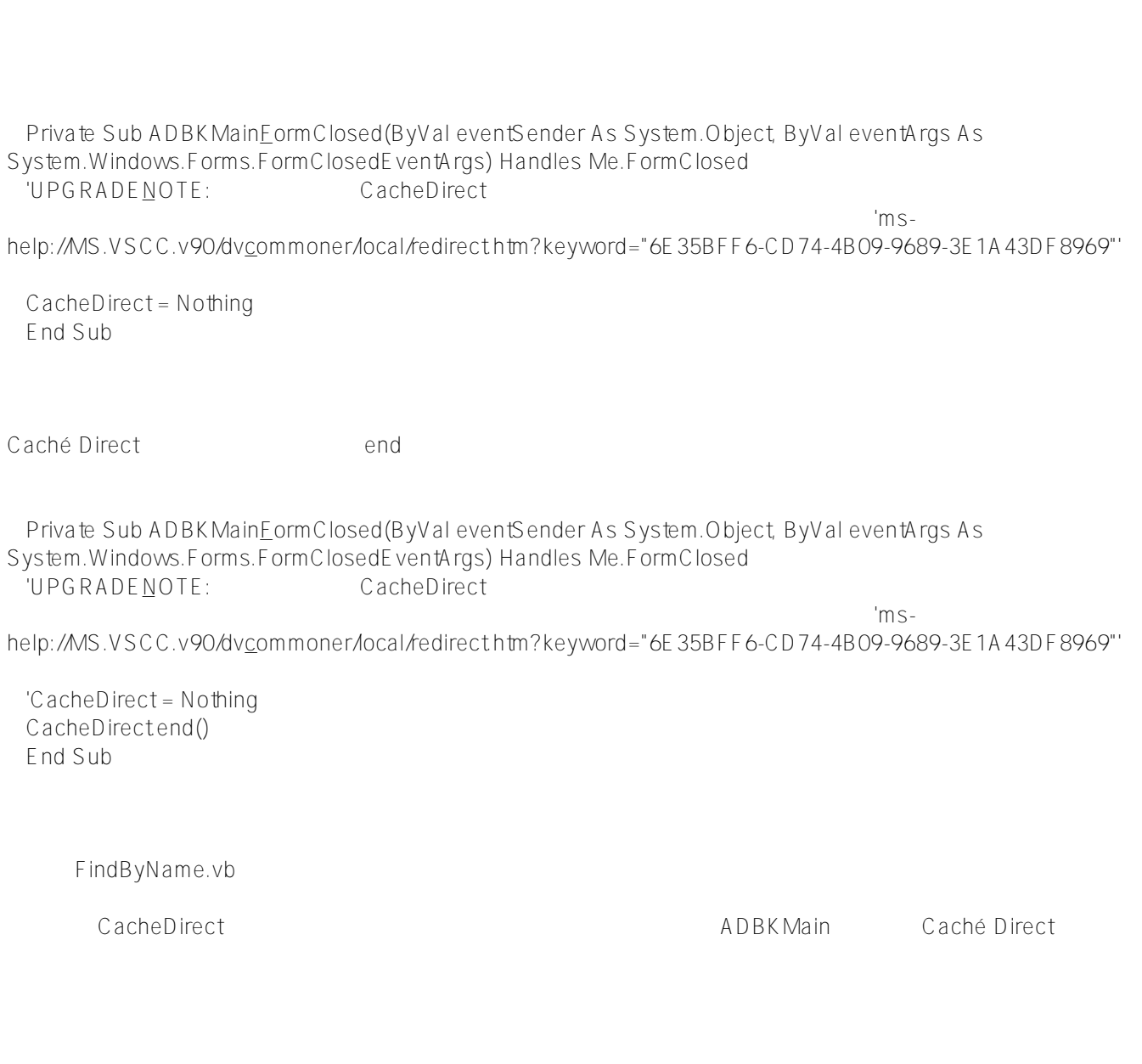

'Dim CacheDirect As New cVMClass

Private Sub CmdFindClick(ByVal eventSender As System.Object, ByVal eventArgs As System.EventArgs) Handles CmdFind.Click

 Dim i As Object 'Dim NOL As Short

' 名前のリストを取得 ListLookupName.Items.Clear() '以下の機能は未実装 CacheDirectClear()  $CacheDirectPDELIM = Chr(1)$ CacheDirectPO = "^ADBK(""XNAME"")"  $CacheDirectP1 = TxtSNAME.Text$ CacheDirectExecute("Do GetList^VISMUTIL(PO,P1,P1,"" "")") If  $C$  DbI(CacheDirect E rrorRenamed) <> 0 Then ' MsgBox (" Error " & CacheDirectErrorName) Exit Sub End If l istBox For i = 1 To CacheDirect.NoOfPLISTItem 'UPGRADEWARNING: i contract i contract i contract i contract in the service service and the service service in help://MS.VSCC.v90/dvcommoner/local/redirect.htm?keyword="6A50421D-15FE-4896-8A1B-2EC21E9037B2"' ListLookupName.Items.Add(CacheDirectPLISTItem(i)) Next i End Sub CacheDirectClear() PO-P9, PLIST ADBKMain スピューターの前にADBKM かかります。 ここでは、ここでは、ここでは、ここでは、ADBKM  $a$ in. $\dots$ マンドランド VB.NET トゥックス こころ Error トゥックス こうしゃ Errorという そのころ Error Re named Error NoOfPLISTItem PLISTItem(i) Private Sub CmdFindClick(ByVal eventSender As System.Object, ByVal eventArgs As System.EventArgs) Handles CmdFind.Click Dim i As Object 'Dim NOL As Short ' 名前のリストを取得 ListLookupName.Items.Clear() '以下の機能は未実装 'CacheDirectClear()  $ADBKMain.CacheDirectPDELIM = Chr(1)$ ADBKMain.CacheDirectPO = "^ADBK(""XNAME"")" ADBKMain.CacheDirectP1 = TxtSNAME.Text ADBKMain.CacheDirectExecute("Do GetList<sup>^</sup>VISMUTIL(P0,P1,P1,"" "")") 'If CDbI(CacheDirect E rror $R$ enamed) <> 0 Then If CDbI(ADBK Main.CacheDirect Error) <> 0 Then MsgBox (" Error " & ADBKMain.CacheDirectErrorName) Exit Sub End If

l istBox

'For i = 1 To CacheDirect NoOfPLISTItem  $For i = 1 To ADBKMain.CacheDirect get PLISTLength()$ 'UPGRADEWARNING: i contract i contract i contract in the set of the set of the set of the set of the set of the set of the set of the set of the set of the set of the set of the set of the set of the set of the set of the help://MS.VSCC.v90/dvcommoner/local/redirect.htm?keyword="6A50421D-15FE-4896-8A1B-2EC21E9037B2"' 'ListLookupName.Items.Add(CacheDirectPLISTItem(i))

```
ListLookupName.Items.Add(ADBKMain.CacheDirectgetPLIST(i))
  Next i
End Sub
```
VisM.OCX Execute

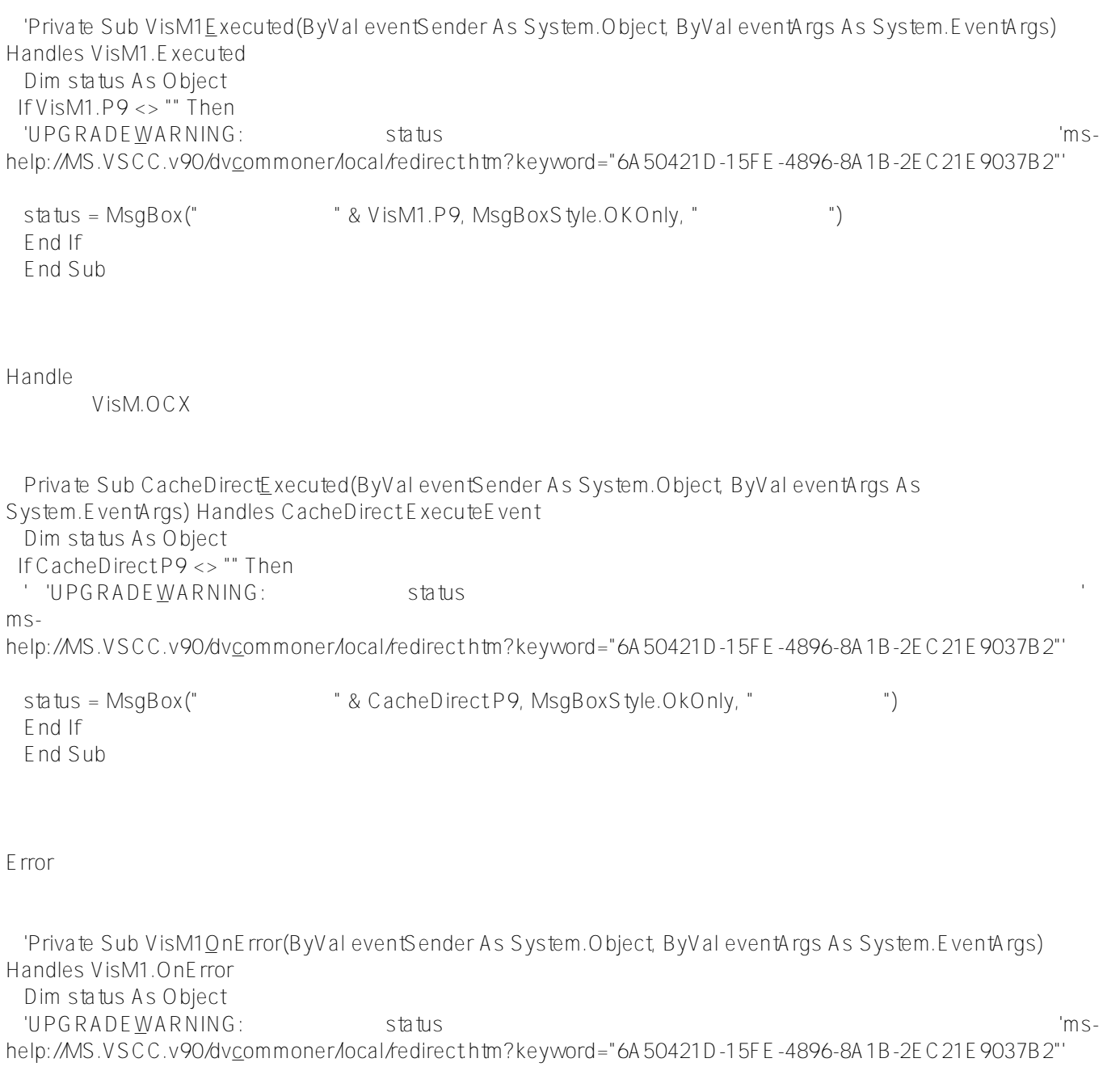

status = MsgBox("Cache' Direct Error " & VisM1.ErrorName, MsgBoxStyle.OKOnly, "Cache' Direct Error")

CacheDirectPrintLocalVariable() End Sub

Private Sub CacheDirectOnError(ByVal eventSender As System.Object, ByVal eventArgs As System.EventArgs) Handles CacheDirectErrorFvent

Dim status As Object

' 'UPGRADEWARNING: status

'エラーが発生した時点でのローカル変数をダンプする

ms-

help://MS.VSCC.v90/dvcommoner/local/redirect.htm?keyword="6A50421D-15FE-4896-8A1B-2EC21E9037B2"'

status = MsgBox("Cache' Direct Error " & CacheDirect ErrorName, MsgBoxStyle.OkOnly, "Cache' Direct Error") '''エラーが発生した時点でのローカル<sub>を</sub>

'CacheDirectPrintLocalVariable() MsgBox("
"
& CacheDirectErrorName, MsgBoxStyle.OkOnly) End Sub

 $\overline{O}$ K

Private Sub CmdOKClick(ByVal eventSender As System.Object, ByVal eventArgs As System.EventArgs) Handles CmdOK.Click Dim result() As String CacheDirectClear()

CacheDirectPO = VB6.GetItemString(ListLookupName, ListLookupName.SelectedIndex)

```
 '選択されている名前に対応するデータを検索する。
 CacheDirectExecute(("Do GetData^ADBK(P0)"))
 'If CDbI(CacheDirect ErrorRenamed) <> 0 Then
 Fxit Sub
  End If
```
'取得データをフォームフィールドに展開する

Me.Hide()

'検索フォームを非表示

'CType(ADBKMain.Controls("TxtNAME"), Object).Text = CacheDirectMPiece(CacheDirectP1, Chr(2), 1) 'CType(ADBKMain.Controls("TxtZIP"), Object).Text = CacheDirectMPiece(CacheDirectP1, Chr(2), 2) 'CType(ADBKMain.Controls("TxtADDRESS"), Object).Text = CacheDirect.MPiece(CacheDirect.P1, Chr(2), 3) 'CType(ADBKMain.Controls("TxtTELH"), Object).Text = CacheDirectMPiece(CacheDirectP1, Chr(2), 4) 'CType(ADBKMain.Controls("TxtTELO"), Object).Text = CacheDirectMPiece(CacheDirectP1, Chr(2), 5) 'CType(ADBKMain.Controls("TxtAGE"), Object).Text = CacheDirectMPiece(CacheDirectP1, Chr(2), 6) 'CType(ADBKMain.Controls("TxtDOB"), Object).Text = CacheDirectMPiece(CacheDirectP1, Chr(2), 7) End Sub

Clear メリッド こころには こうしょう こうしょう こうしょう こうしょう こうしょう Error ErrorRename VB6.GetItemString VB6

次にMPieceメソッドもラッパークラス固有の関数でしたが、内容を確認すると.NetのSplit関数を使うともっとシ

ADBKMain.

Private Sub CmdOKClick(ByVal eventSender As System.Object, ByVal eventArgs As System.EventArgs)

Handles CmdOK.Click Dim result() As String 'CacheDirectClear() 'CacheDirect.P0 = VB6.GetItemString(ListLookupName, ListLookupName.SelectedIndex) If (ListLookupName.SelectedIndex >= 0) Then ADBKMain.CacheDirectPO = ListLookupName.Items(ListLookupName.SelectedIndex).ToString() '選択されている名前に対応するデータを検索する。

ADBKMain.CacheDirectExecute(("Do GetData^ADBK(P0)")) 'If CDbI(CacheDirect ErrorRenamed) <> 0 Then Exit Sub End If

'取得データをフォームフィールドに展開する

 '検索フォームを非表示 Me.Hide()

'CType(ADBKMain.Controls("TxtNAME"), Object).Text = CacheDirect.MPiece(CacheDirect.P1, Chr(2), 1) 'CType(ADBKMain.Controls("TxtZIP"), Object).Text = CacheDirect MPiece(CacheDirect P1, Chr(2), 2) 'CType(ADBKMain.Controls("TxtADDRESS"), Object).Text = CacheDirect.MPiece(CacheDirect.P1, Chr(2), 3) 'CType(ADBKMain.Controls("TxtTELH"), Object).Text = CacheDirect.MPiece(CacheDirect.P1, Chr(2), 4) 'CType(ADBKMain.Controls("TxtTELO"), Object).Text = CacheDirect.MPiece(CacheDirect.P1, Chr(2), 5) 'CType(ADBKMain.Controls("TxtAGE"), Object).Text = CacheDirectMPiece(CacheDirectP1, Chr(2), 6) 'CType(ADBKMain.Controls("TxtDOB"), Object).Text = CacheDirect.MPiece(CacheDirectP1, Chr(2), 7) result = ADBK Main.CacheDirect P1.ToS tring().Split(Chr(2)) CType(ADBKMain.Controls("TxtNAME"), Object).Text = result(0)  $CType(ADBKMain)$ Controls("TxtZIP"), Object).Text = result(1) CType(ADBKMain.Controls("TxtADDRESS"), Object).Text = result(2) CType(ADBKMain.Controls("TxtTELH"), Object).Text = result(3) CType(ADBKMain.Controls("TxtTELO"), Object).Text = result(4) CType(ADBKMain.Controls("TxtAGE"), Object).Text = result(5) CType(ADBKMain.Controls("TxtDOB"), Object).Text = result(6) End If End Sub

 $V$  is M

Private Sub FindByNameLoad(ByVal eventSender As System.Object, ByVal eventArgs As System.EventArgs) Handles MyBase.Load 'CacheDirectVisM = CType(Controls("VisM1"), Object) End Sub

Private Sub FindByNameFormClosed(ByVal eventSender As System.Object, ByVal eventArgs As System.Windows.Forms.FormClosedEventArgs) Handles Me.FormClosed 'UPGRADENOTE: CacheDirect

 $\sim$  100  $\,$  100  $\,$  100  $\,$  100  $\,$  100  $\,$  100  $\,$  100  $\,$  100  $\,$  100  $\,$  100  $\,$  100  $\,$  100  $\,$  100  $\,$  100  $\,$  100  $\,$  100  $\,$  100  $\,$  100  $\,$  100  $\,$  100  $\,$  100  $\,$  100  $\,$  100  $\,$  100  $\,$ 

help://MS.VSCC.v90/dvcommoner/local/redirect.htm?keyword="6E35BFF6-CD74-4B09-9689-3E1A43DF8969"'

 'CacheDirect = Nothing End Sub

autoinstall.bas Vmclass.cls

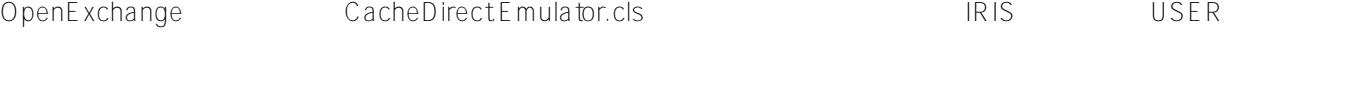

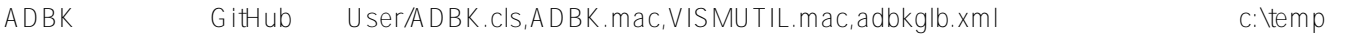

 $V$ isM $\sim$ 

 $V$ isM.OCX

[#.NET](https://jp.community.intersystems.com/tags/net) [#InterSystems IRIS](https://jp.community.intersystems.com/tags/intersystems-iris) [#Open Exchange](https://jp.community.intersystems.com/tags/open-exchange) InterSystems Open Exchange

**ソースURL:**

[https://jp.community.intersystems.com/post/vismocxcach%C3%A9-direct%E3%82%92%E5%88%A9%E7%94%A8](https://jp.community.intersystems.com/https://jp.community.intersystems.com/post/vismocxcach%C3%A9-direct%E3%82%92%E5%88%A9%E7%94%A8%E3%81%97%E3%81%9F%E3%82%A2%E3%83%97%E3%83%AA%E3%82%B1%E3%83%BC%E3%82%B7%E3%83%A7%E3%83%B3%E3%82%92iris%E3%81%AB%E7%A7%BB%E8%A1%8C%E3%81%99%E3%82%8B%E6%96%B9%E6%B3%95) [%E3%81%97%E3%81%9F%E3%82%A2%E3%83%97%E3%83%AA%E3%82%B1%E3%83%BC%E3%82%B7%](https://jp.community.intersystems.com/https://jp.community.intersystems.com/post/vismocxcach%C3%A9-direct%E3%82%92%E5%88%A9%E7%94%A8%E3%81%97%E3%81%9F%E3%82%A2%E3%83%97%E3%83%AA%E3%82%B1%E3%83%BC%E3%82%B7%E3%83%A7%E3%83%B3%E3%82%92iris%E3%81%AB%E7%A7%BB%E8%A1%8C%E3%81%99%E3%82%8B%E6%96%B9%E6%B3%95) [E3%83%A7%E3%83%B3%E3%82%92iris%E3%81%AB%E7%A7%BB%E8%A1%8C%E3%81%99%E3%82%8B](https://jp.community.intersystems.com/https://jp.community.intersystems.com/post/vismocxcach%C3%A9-direct%E3%82%92%E5%88%A9%E7%94%A8%E3%81%97%E3%81%9F%E3%82%A2%E3%83%97%E3%83%AA%E3%82%B1%E3%83%BC%E3%82%B7%E3%83%A7%E3%83%B3%E3%82%92iris%E3%81%AB%E7%A7%BB%E8%A1%8C%E3%81%99%E3%82%8B%E6%96%B9%E6%B3%95) [%E6%96%B9%E6%B3%95](https://jp.community.intersystems.com/https://jp.community.intersystems.com/post/vismocxcach%C3%A9-direct%E3%82%92%E5%88%A9%E7%94%A8%E3%81%97%E3%81%9F%E3%82%A2%E3%83%97%E3%83%AA%E3%82%B1%E3%83%BC%E3%82%B7%E3%83%A7%E3%83%B3%E3%82%92iris%E3%81%AB%E7%A7%BB%E8%A1%8C%E3%81%99%E3%82%8B%E6%96%B9%E6%B3%95)